Dell™ PowerEdge™ 시스템의 Microsoft<sup>®</sup> Windows Server® 2003 R2, Standard, Enterprise 및 Web Edition(SP2)  $(32 \text{ H} \equiv$ , x86)

# 중요 정보

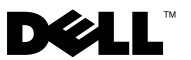

## 주 및 주의사항

- 주 : 주는 컴퓨터를 보다 효율적으로 사용할 수 있는 중요 정보를 제공합니다 .
- $\bullet$  주의사항 : 주의사항은 하드웨어의 손상 또는 데이터 유실 위험을 설명하며, 이러한 문제를 방지할 수 있는 방법을 알려줍니다 .

\_\_<br>본 설명서에 수록된 정보는 ㅅ<br>©2007 Dell Inc. 저작권 본사 .<br>Dell Inc. 이 서면 스인 언어 어 본 설명서에 수록된 정보는 사전 통보 없이 변경될 수 있습니다 . ©2007 Dell Inc. 저작권 본사 소유 .

Dell Inc. 의 서면 승인 없이 어떠한 경우에도 무단 복제하는 것을 엄격히 금합니다 .

본 설명서에 사용된 상표 : Dell, DELL 로고 , OpenManage 및 PowerEdge 는 Dell Inc. 의 상표입 니다 . Broadcom 은 Broadcom Corporation 의 등록 상표입니다 . Microsoft 및 Windows Server 는 미국 및 / 또는 기타 국가 / 지역에서 Microsoft Corporation 의 상표 또는 등록 상표입니다 . Intel 및 SpeedStep 은 Intel Corporation 의 등록 상표입니다 .

본 설명서에서 특정 회사의 표시나 제품 이름을 지칭하기 위해 기타 상표나 상호를 사용할 수 도 있습니다 . Dell Inc. 는 자사가 소유하고 있는 것 이외에 기타 모든 상표 및 상호에 대한 어떠 한 소유권도 없습니다 .

2007 년 9 월 Rev. A01

# 목차

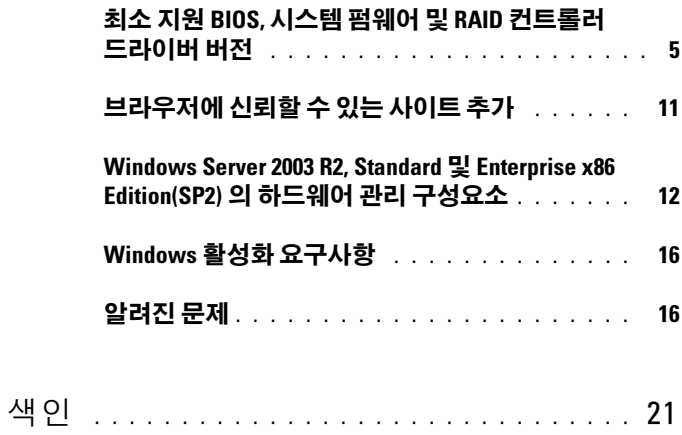

#### 목차

<sup>이</sup> 설명서는 Microsoft® Windows Server® 2003 R2, Standard, Enterprise <sup>및</sup> Web x86 Edition(SP2) 운영 체제에 대한 중요 정보를 제공합니다 .

이 설명서에서는 다음 항목을 설명합니다 .

- 최소 지원 BIOS, 시스템 펌웨어 및 RAID 컨트롤러 [드라이버](#page-4-0) 버전
- [브라우저에](#page-10-0) 신뢰할 수 있는 사이트 추가
- • [Windows Server 2003 R2, Standard](#page-11-0) 및 Enterprise x86 Edition(SP2) 의 하 드웨어 관리 [구성요소](#page-11-0)
- Windows 활성화 [요구사항](#page-15-0)
- [알려진](#page-15-1) 문제
- $\bullet$  주의사항 : 시스템이 바이러스에 감염될 가능성을 제거하려면 다른 시스템 을 사용하여 Microsoft 웹 사이트 www.microsoft.com 에서 모든 권장된 패치 , 핫픽스 및 서비스 팩을 다운로드하는 것이 좋습니다 . 시스템에 업데이트를 설치하기 전에 시스템이 네트워크에 연결되어 있는지 확인하십시오 .

## <span id="page-4-1"></span><span id="page-4-0"></span>최소 지원 BIOS, 시스템 펌웨어 및 RAID 컨트롤 러 드라이버 버전

**24 주 :** 이 항목의 표는 지원되는 Dell PowerEdge™ 시스템에서 SP2 를 지원하는 최소 요구사항을 나열합니다 . Dell 지원 웹 사이트

support.dell.com/support/downloads 또는 Dell PowerEdge Service and Diagnostic Utilities 매체에 있는 최신 BIOS, 펌웨어 및 드라이버를 사용하는 것 이 좋습니다 .

표 [1-1](#page-5-0) 은 SP2 를 지원하는 PowerEdge 시스템 , BIOS 및 베이스보드 관리 컨트롤러 (BMC) 펌웨어의 최소 지원 버전 목록을 제공합니다 .

표 [1-2](#page-7-0) 는 지원되는 독립 디스크 중복 배열 (RAID) 컨트롤러에 대한 시스템 펌웨어 및 드라이버의 최소 지원 버전을 나열합니다. 고유 드라이버는 운영 체제에 포함되며 비 고유 드라이버는 운영 체제에 포함되지 않습니다 . 비 고유 드라이버 및 유틸리티는 Dell 지원 웹 사이트

support.dell.com/support/downloads 에서 다운로드하거나 Dell 시스템과 함께 제공된 Dell PowerEdge Services and Diagnostic Utilities 매체에서 찾 을 수 있습니다 .

시스템이 표 [1-1](#page-5-0) 또는 표 [1-2](#page-7-0) 에 나열되지 않은 경우에는 시스템 설명서를 참조하여 SP2 가 지원되는 운영 체제인지 확인하십시오 .

<sup>표</sup> [1-3](#page-9-0) <sup>은</sup> 비활성화 실행 (XD) <sup>및</sup> 향상된 Intel® SpeedStep® 기술 (EIST) <sup>을</sup> 지원하는 최소 BIOS 요구사항을 나열합니다 . Intel EM64T 기술을 사용하 는 PowerEdge 시스템은 SP2 의 다음 기능을 지원합니다 .

- 데이터 실행 방지 (DEP): 2004년 10 월부터 지원되는 PowerEdge 시스템 에 설치되어 함께 제공되는 XD 지원 프로세서가 필요합니다 .
- 시스템 균형 프로세서 전원 및 성능 : 지원되는 Intel 프로세서에서 EIST 를 사용합니다 이 우영 체제 기능에 대한 지워은 프로세서 모델 주파 수 및 스테핑에 따라 결정됩니다.

DEP, 시스템 균형 프로세서 전원 및 성능은 SP2 에서 사용 가능한 기능으 로서 하드웨어 지원이 필요합니다 .

| PowerEdge 시스템 | 지원되는 BIOS/BMC 버전 |
|---------------|------------------|
| 최신 릴리스        |                  |
| 800           | A03/A06 이상       |
| 830           | A04/A04 이상       |
| 840           | A02/A02 이상       |
| 850           | A04/A04 이상       |
| 860           | A02/A02 이상       |
| 1800          | A07/A08 이상       |
| 1850          | A06/A09 이상       |
| 1855MC        | A05/A04 이상       |
| 1900          | 1.2.0/A02 이상     |
| 1950          | 1.2.0/A06 이상     |
| 1955          | 1.1.0/A03 이상     |
| 2800          | A06/A09 이상       |
| 2850          | A06/A09 이상       |
| 2900          | 1.2.0/A04 이상     |
| 2950          | 1.2.0/A04 이상     |
| 2970          | 1.0.0/A00 이상     |
| 6800          | A04/A09 이상       |

<span id="page-5-0"></span>표 1-1. 최소 지원 BIOS/BMC 버전

| PowerEdge 시스템 | 지원되는 BIOS/BMC 버전 |
|---------------|------------------|
| 6850          | A04/A09 이상       |
| 6950          | 1.1.2/A02 이상     |
| SC420         | A02 이상           |
| SC430         | A04 이상           |
| <b>SC440</b>  | 1.2.0 이상         |
| SC1420        | A04 이상           |
| SC1425        | A03/A07 이상       |
| SC1430        | 1.1.0 이상         |
| SC1435        | 1.0.0/A03 이상     |
| 이전 시스템        |                  |
| 300           | A03 이상           |
| 350           | A09 이상           |
| 400SC         | A10 이상           |
| 500SC         | A07 이상           |
| 600SC         | A09 이상           |
| 650           | A05 이상           |
| 700           | A06 이상           |
| 750           | A06 이상           |
| 1300          | Al2 이상           |
| 1400          | A09 이상           |
| 1500SC        | A06 이상           |
| 1550          | A09 이상           |
| 1600SC        | Al2 이상           |
| 1650          | All 이상           |
| 1655MC        | A03 이상           |
| 1750          | Al2 이상           |
| 2300          | A15 이상           |

표 1-1. 최소 지원 BIOS/BMC 버전 ( 계속 )

| PowerEdge 시스템 | 지원되는 BIOS/BMC 버전 |
|---------------|------------------|
| 2400          | A09 이상           |
| 2450          | A09 이상           |
| 2500          | A07 이상           |
| 2550          | A09 이상           |
| 2600          | Al4 이상           |
| 2650          | A21 이상           |
| 4300          | Al2 이상           |
| 4350          | A06 이상           |
| 4400          | All 이상           |
| 4600          | Al3 이상           |
| 6300          | Al3 이상           |
| 6350          | Al3 이상           |
| 6400          | Al4 이상           |
| 6450          | Al4 이상           |
| 6600          | Al7 이상           |
| 6650          | Al7 이상           |
| 8450          | A06 이상           |

표 1-1. 최소 지원 BIOS/BMC 버전 ( 계속 )

#### <span id="page-7-0"></span>표 1-2. 시스템 펌웨어 및 RAID 컨트롤러 드라이버의 최소 지원 버전

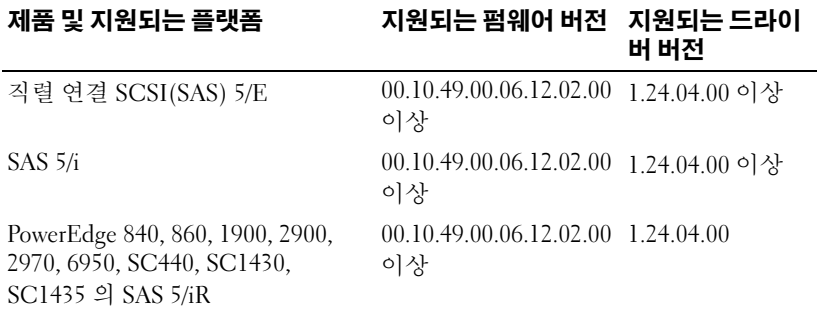

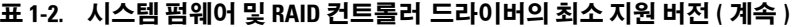

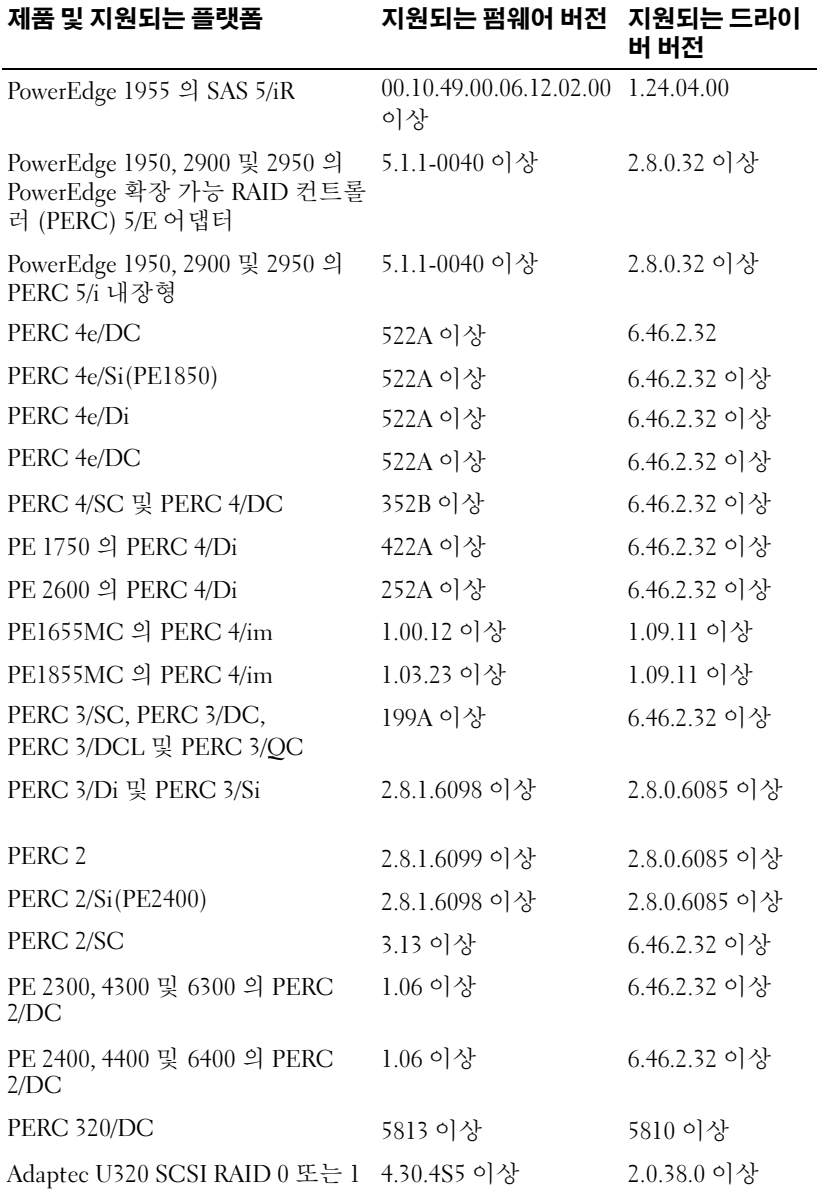

중요 정보  $| 9$ 

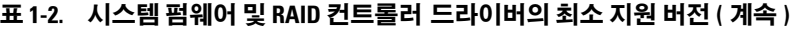

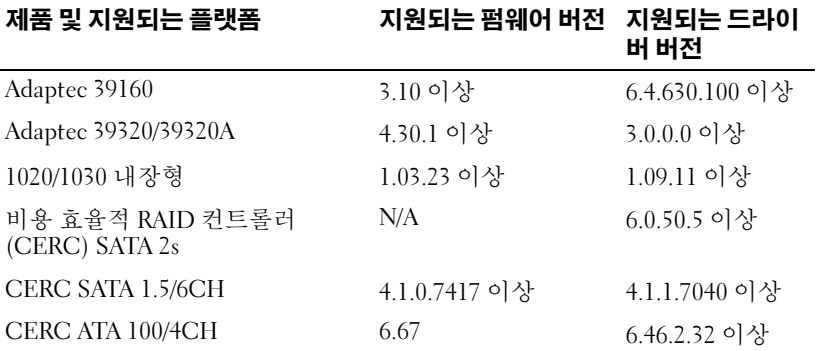

 $\mathscr{D} \leftarrow \mathbb{R}$  : 드라이버와 펌웨어는 Dell PowerEdge Service and Diagnostic Utilities 매체 또는 System Support 매체에 들어 있거나 Dell 지원 웹 사이 트 support.dell.com 에서 찾을 수 있습니다 .

<span id="page-9-3"></span><span id="page-9-2"></span><span id="page-9-1"></span>표 [1-3](#page-9-0) 은 비활성화 실행 (XD) 및 EIST 를 지원하는 최소 BIOS 요구사항을 나열합니다 .

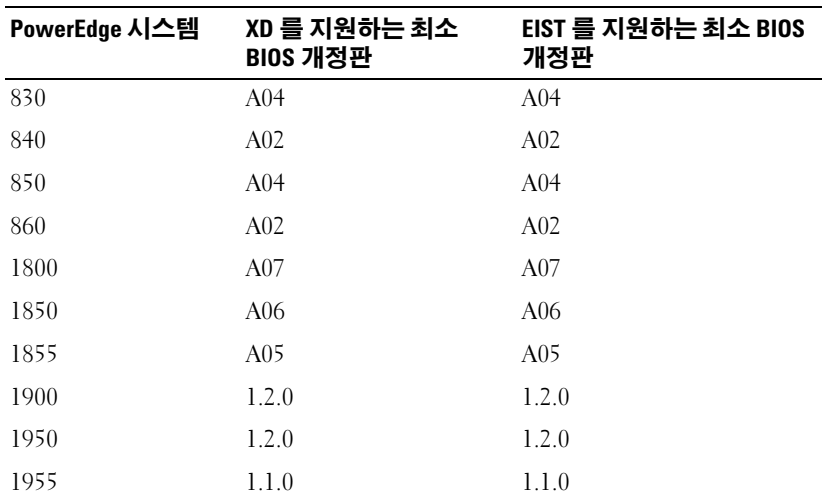

#### <span id="page-9-0"></span>표 1-3. Dell PowerEdge 시스템에서 XD 및 EIST 를 지원하는 최소 BIOS 요구사항

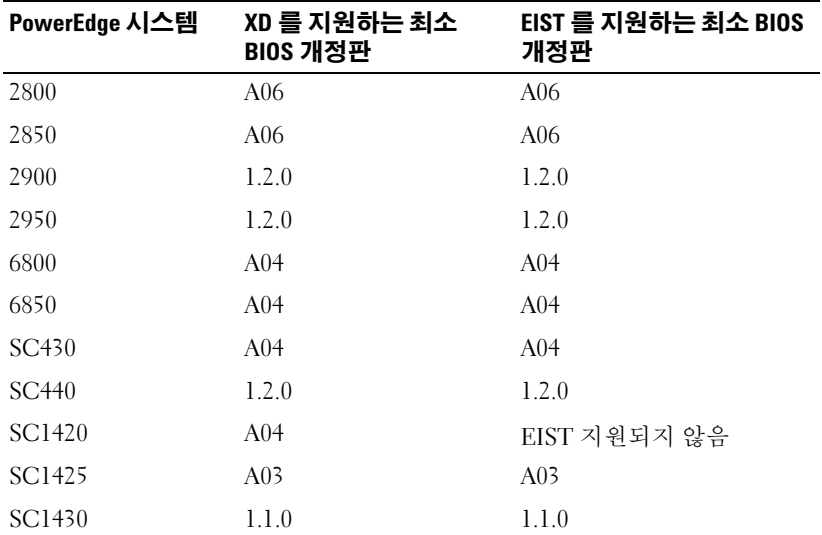

#### 표 1-3. Dell PowerEdge 시스템에서 XD 및 EIST 를 지원하는 최소 BIOS 요구사항 ( 계속 )

## <span id="page-10-0"></span>브라우저에 신뢰할 수 있는 사이트 추가

<span id="page-10-2"></span>Microsoft 보안 표준 향상으로 인해 사이트에 처음 액세스할 때 신뢰할 수 있는 사이트 영역에 인터넷 또는 인트라넷 사이트를 추가할지 묻는 메시지 가 표시될 수 있습니다 .

브라우저에 신뢰할 수 있는 사이트를 추가하려면

- 1 도구 메뉴에서 인터넷 옵션을 클릭하십시오. 인터넷 옵션 창이 나타납니다 .
- 2 보안 탭을 클릭하십시오 . 보안 탭 메뉴가 나타납니다 .
- 3 신뢰할 수 있는 사이트 → 사이트를 클릭하십시오. 신뢰할 수 있는 사이트 창이 나타납니다 .
- <span id="page-10-1"></span>4 영역에 웹 사이트 추가 : 필드에 사이트의 주소를 입력한 다음 추가를 클 릭하십시오 . 해당 사이트가 **웹 사이트** : 상자에 나타납니다 .

#### <span id="page-10-3"></span>중요 정보 11

5 다른 사이트를 추가하려면 4 [단계](#page-10-1)를 반복한 다음 닫기를 클릭하십시오 . 인터넷 옵션 창이 나타납니다 .

<span id="page-11-3"></span>6 확인을 클릭하십시오 .

## <span id="page-11-0"></span>Windows Server 2003 R2, Standard 및 Enterprise x86 Edition(SP2) 의 하드웨어 관리 구성요소

 $\mathbb Z$  주 : 하드웨어 관리 구성요소는 Windows Server 2003, Web x86 Edition(SP2) 운 영 체제에서 사용할 수 없습니다 .

<span id="page-11-4"></span>Windows Server 2003 R2, Standard 및 Enterprise x86 Edition(SP2) 에는 시 스템 하드웨어의 관리를 향상하도록 고안된 기능 세트로 구성되어 있는 하 드웨어 관리라고 하는 선택사양의 구성요소가 들어 있습니다.

하드웨어 관리 구성요소에 대한 자세한 내용은 Microsoft 웹 사이트 www.microsoft.com/technet/scriptcenter/preview/wsm/intro.mspx 에서 관련

문서를 참조하십시오 .

추가적인 R2 구성요소 설치에 대한 자세한 지시사항은 사용 설명서 웹 사 이트 www.dell.com/ostechsheets 에 있는 Microsoft Windows Server 2003 R2, Standard, Enterprise, and Web x86 Editions with SP2 for Dell PowerEdge Systems Installation and Setup Guide(Dell PowerEdge 시스템 의 Microsoft Windows Server 2003 R2, Standard, Enterprise 및 Web x86 Edition[SP2] 설치 안내서 ) 를 참조하십시오 .

BMC 가 있는 시스템에 하드웨어 관리 구성요소를 설치하는 경우 다음 메 시지가 나타날 수 있습니다 .

<span id="page-11-2"></span><span id="page-11-1"></span>An IPMI device has been registered within the system BIOS; all 3rd party IPMI drivers must be removed from the system prior to installation in order to prevent system instability; if all 3rd party drivers have been removed or you wish to ignore this risk press 'OK' otherwise press 'Cancel'.

계속하기 전에 모든 협력업체의 지능 플랫폼 관리 인터페이스 (IPMI) 드라 이버를 제거하는 것이 좋습니다 .

 $\mathscr{D}$  주 : Dell OpenManage™ 4.5.x 에는 Dell IPMI 드라이버가 필요하며 R2 IPMI 드 라이버를 사용할 수 없습니다 . Dell OpenManage 4.5.x 를 사용하여 제 8 세대 PowerEdge 시스템을 관리하는 경우 이러한 시스템에 R2 IPMI 드라이버를 설 치하지 않는 것이 좋습니다 . Dell OpenManage 세트에서 R2 IPMI 드라이버의 영향 및 Dell OpenManage 의 가능한 제한에 대한 자세한 내용은 Dell 지원 웹 사이트 support.dell.com 을 참조하십시오 .

하드웨어 관리 구성요소가 설치된 후 다음 명령 ( 필요한 경우 ) 을 사용하 여 수동으로 IPMI 장치 드라이버를 설치하십시오 . Rundll32 ipmisetp.dll, AddTheDevice

IPMI 장치는 Microsoft Generic IPMI Compliant Device(Microsoft 일반 IPMI 호환 장치 ) 항목의 Device Manager( 시스템 장치 ) 아래에 있는 Device Manager( 장치 관리자 ) 에서 볼 수 있습니다 .

Dell OpenManage 세트에서 R2 IPMI 드라이버의 영향 및 Dell OpenManage 의 가능한 제한에 대한 자세한 내용은 Dell 지원 웹 사이트 support.dell.com 을 참조하십시오 .

Windows Server 2003 R2, Standard 및 Enterprise x86 Edition(SP2) 하드웨어 관리 구성요소 및 IPMI 드라이버는 IPMI 버전 1.5 이상을 지원하는 BMC 를 사용한 PowerEdge 시스템만 지원합니다 . IPMI 버전 1.0 을 지원하는 BMC 를 사용한 PowerEdge 시스템은 Windows Server 2003 R2, Standard 및 Enterprise x86 Edition(SP2) IPMI 드라이버에서 지원되지 않습니다 . 이러 한 시스템은 계속하여 Dell OpenManage IPMI 드라이버를 사용할 수 있습 니다.

표 [1-4](#page-12-0) 는 PowerEdge 시스템의 R2 IPMI 드라이버 및 Dell OpenManage IPMI 드라이버를 지원하는 매트릭스를 제공합니다 *.*

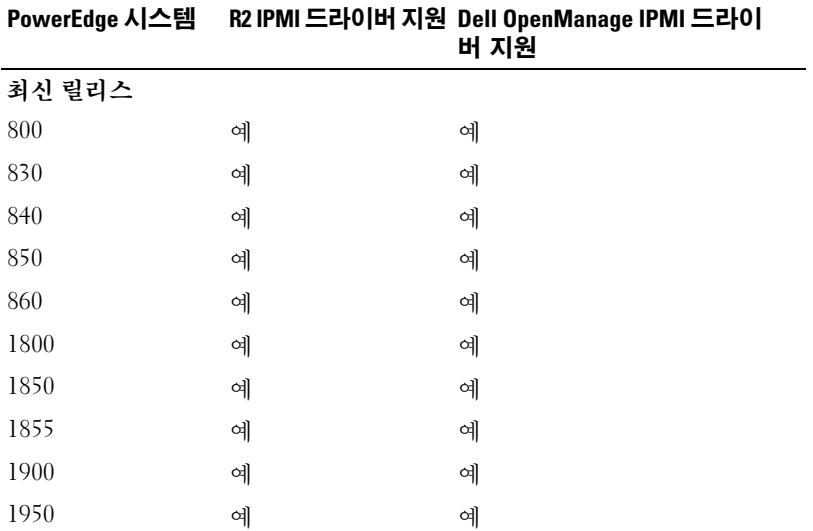

#### <span id="page-12-0"></span>표 1-4. R2 IPMI 및 Dell OpenManage 드라이버를 지원하는 매트릭스

| PowerEdge 시스템 |     | R2 IPMI 드라이버 지원 Dell OpenManage IPMI 드라이<br>버 지원 |
|---------------|-----|--------------------------------------------------|
| 1955          | 예   | 예                                                |
| 2800          | 예   | 예                                                |
| 2850          | 예   | 예                                                |
| 2900          | 예   | 예                                                |
| 2950          | 예   | 예                                                |
| 2970          | 예   | 예                                                |
| 6800          | 예   | 예                                                |
| 6850          | 예   | 예                                                |
| 6950          | 예   | 예                                                |
| SC420         | 아니오 | 아니오                                              |
| SC430         | 아니오 | 아니오                                              |
| <b>SC440</b>  | 아니오 | 아니오                                              |
| SC1420        | 아니오 | 아니오                                              |
| SC1425        | 예   | 예                                                |
| SC1430        | 아니오 | 아니오                                              |
| SC1435        | 예   | 예                                                |
| 이전 릴리스        |     |                                                  |
| 300           | 아니오 | 아니오                                              |
| 350           | 아니오 | 아니오                                              |
| 400SC         | 아니오 | 아니오                                              |
| 500SC         | 아니오 | 아니오                                              |
| 600SC         | 아니오 | 아니오                                              |
| 650           | 아니오 | 예 (Dell Remote Assistant<br>Card[DRAC] 설치됨 )     |
| 700           | 아니오 | 예 (DRAC 설치됨)                                     |
| 750           | 아니오 | 예 (DRAC 설치됨)                                     |

표 1-4. R2 IPMI 및 Dell OpenManage 드라이버를 지원하는 매트릭스 ( 계속 )

| PowerEdge 시스템 |     | R2 IPMI 드라이버 지원 Dell OpenManage IPMI 드라이<br>버 지원 |
|---------------|-----|--------------------------------------------------|
| 1300          | 아니오 | 아니오                                              |
| 1400          | 아니오 | 아니오                                              |
| 1500SC        | 아니오 | 예                                                |
| 1550          | 아니오 | 예                                                |
| 1600SC        | 아니오 | 예 (DRAC 설치됨)                                     |
| 1650          | 아니오 | 예                                                |
| 1655MC        | 아니오 | 아니오                                              |
| 1750          | 아니오 | 예                                                |
| 2300          | 아니오 | 예                                                |
| 2400          | 아니오 | 예                                                |
| 2450          | 아니오 | 예                                                |
| 2500          | 아니오 | 예                                                |
| 2550          | 아니오 | 예                                                |
| 2600          | 아니오 | 예                                                |
| 2650          | 아니오 | 예                                                |
| 4300          | 아니오 | 예                                                |
| 4350          | 아니오 | 예                                                |
| 4400          | 아니오 | 예                                                |
| 4600          | 아니오 | 예                                                |
| 6300          | 아니오 | 예                                                |
| 6350          | 아니오 | 예                                                |
| 6400          | 아니오 | 예                                                |
| 6450          | 아니오 | 예                                                |
| 6600          | 아니오 | 예                                                |
| 6650          | 아니오 | 예                                                |
| 8450          | 아니오 | 예                                                |

표 1-4. R2 IPMI 및 Dell OpenManage 드라이버를 지원하는 매트릭스 ( 계속 )

## <span id="page-15-0"></span>Windows 활성화 요구사항

Dell 에서 제공된 운영 체제 매체를 사용하여 설치된 시스템은 설치 또는 Microsoft 제품 활성화 중에 제품 ID(PID) 가 필요하지 않습니다 .

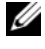

 $\mathbb Z$   $\tilde{\mathsf F}$  : Dell 에서 제공된 매체를 사용하지 않을 경우 활성화 필요 여부는 Windows 활성화 창에 표시됩니다.

운영 체제 재설치에 대한 자세한 내용은 Microsoft Windows Server 2003 R2, Standard, Enterprise, and Web x86 Editions with SP2 for Dell PowerEdge Systems Installation and Setup Guide(Dell PowerEdge 시스템의 Microsoft Windows Server 2003 R2, Standard, Enterprise 및 Web x86 Edition[SP2] 설치 안내서 ) 를 참조하십시오 .

## <span id="page-15-2"></span><span id="page-15-1"></span>알려진 문제

이 항목에는 Windows Server 2003 R2, Standard, Enterprise 및 Web x86 Edition(SP2) 운영 체제와 관련된 알려진 문제가 들어 있습니다 .

• 운영 체제의 자동 설치 중에 가상 버스 드라이버 네트워크 인터페이스 에 정적 IP 주소를 할당할 수 없습니다 .

자동 파일의 TcpipParams.AdapterX 항목에 지정되는 모든 매개변수는 운영 체제 설치가 완료된 후 기본값으로 복원됩니다 . 이 문제는 Broadcom® <sup>5708</sup> <sup>와</sup> 같은 가상 버스 드라이버 모델을 사용하는 모든 <sup>네</sup> 트워크 카드에서 발생합니다 .

운영 체제는 장치 노드를 사용하여 모든 장치를 추적합니다 . 네트워크 카드의 장치 노드는 주변 장치 구성요소 상호 연결(PCI) 매핑 데이터를 포함하지 않는 가상 버스에 연결됩니다 . Windows 자동 설치 프로그램 은 PCI 매핑 데이터를 사용하여 장치를 해당 설정과 일치시키기 때문에 네트워크 카드를 감지할 수 없습니다 .

이 문제를 해결하려면 자동 파일의 TcpipParams.AdapterX 항목에 있는 매체 접근 제어 (MAC) 주소를 사용하십시오 . Dell 지원 웹 사이트 support.dell.com 에서 최신 네트워크 드라이버를 다운로드하십시오 . 자세한 내용은 Dell 지원 웹 사이트 support.dell.com 에서 Best Practices for Installation of Microsoft Windows on Dell Servers with Broadcom NetXtreme Devices(Broadcom NetXtreme 장치를 사용하는 Dell 서버에 Microsoft Windows 를 설치하는 모범 사례 ) 를 참조하십시오 .

#### • 저장 장치 후면판이 장치 관리자에 황색 감탄표로 나타납니다 .

이 문제는 특정 저장 장치 후면판에 Windows Server 2003 R2, Standard, Enterprise 및 Web x86 Edition(SP2) 운영 체제를 설치하는 경우에 발생합 니다 . 운영 체제의 일부분인 후면판 inf 파일에 최신 서버 후면판에 대한 항목이 없을 수 있습니다 .

이 문제를 해결하려면 Dell 지원 웹 사이트 support.dell.com 에서 최신 inf 파일을 다운로드하여 설치하십시오 . 최신 inf 파일은 설치 프로세스 중에 포함되기 때문에 운영 체제가 초기 설정되었거나 Dell OpenManage Server Assistant 를 통해 시스템에 설치된 경우에는 이 문 제가 발생하지 않습니다 .

#### • x64 기반 클라이언트 컴퓨터에서 x64 운영 체제의 Windows 배치 서비 스 (WDS) 설치를 시작할 수 없습니다 .

WDS 를 실행하는 Windows Server 2003 기반 컴퓨터에서 x64 운영 체제 를 설치하는 경우 다음 오류 메시지가 나타날 수 있습니다 .

PXE-T01: File not Found and

PXE-E3B: TFTP Error - File not Found

이 문제는 클라이언트 컴퓨터가 WDS 에 대한 부정확한 아키텍처를 보 고하기 때무에 박생한니다 .

이 문제를 해결하려면 Wdsutil.exe 명령행 도구를 사용하여 WDS 의 아 키텍처 감지를 활성화하십시오. 이렇게 하려면 서버의 명령 프롬프트 에 다음 명령을 인력하십시오.

wdsutil /set-server /architecturediscovery:yes

자세한 내용은 Microsoft 지원 웹 사이트 support.microsoft.com 에서 Microsoft 기술 자료 문서 932447 및 222177 을 참조하십시오 .

#### <span id="page-16-0"></span>• IPMI 드라이버가 장치 관리자에 황색 감탄표로 나타납니다 .

BMC 를 사용하여 구성하지 않은 시스템에 R2 IPMI 드라이버를 수동으 로 설치하는 경우 드라이버는 장치 관리자에 황색 감탄표 및 드라이버 를 시작할 수 없다는 메시지와 함께 나타납니다 .

드라이버가 BMC 와 통신할 수 없기 때문에 이는 예기된 동작입니다 .

이 문제를 해결하려면 지원되지 않는 BMC 를 사용하거나 BMC 가 누 락된 시스템에 IPMI 드라이버를 설치하지 마십시오 .

#### 중요 정보 | 17

#### • R2 시스템에서 Microsoft 클러스터링 서비스(MSCS)를 활성화합니다.

R2 시스템에서 MSCS 를 활성화하려면 R2 추가적인 구성요소를 설치 하기 전에 MSCS 를 구성해야 합니다 . 추가적인 R2 구성요소가 시스템 에 설치되어 있는 경우 이러한 구성요소를 제거하고 MSCS 를 구성한 다 음 R2 구성요소를 재설치하십시오 . 이 절차를 통해 R2 구성요소가 클 러스터 환경에서 올바르게 작동하도록 합니다 .

#### • 협력업체 하이퍼터미널과의 호환성 문제

Windows Server 2003 R2, Standard, Enterprise 및 Web x86 Edition(SP2) 과 Hilgraeve HyperTerminal v6.3 과 같은 특정 터미널 에뮬레이션 프로 그램 사이에 호환성 문제가 존재합니다 . 두 시스템 사이에 직렬 연결을 구축할 수 없습니다 .

• Intel I/O 컨트롤러 허브(사우스브리지)로 ICH5R 또는 ICH6R이 있는 PowerEdge 시스템의 온보드 SATA 컨트롤러는 Ultra ATA 컨트롤러로 표시됩니다.

Microsoft 는 온보드 SATA 컨트롤러에 대해 IDE 포트 드라이버 (atapi.sys) 를 사용합니다 . 포트 드라이버에 속하는 inf 파일의 장치 설 명 부분은 SATA 컨트롤러에 대해 업데이트되지 않았습니다. 이 문제로 인해 PowerEdge 시스템의 온보드 SATA 컨트롤러는 Ultra ATA 저장 장치 컨트롤러 24D1 또는 Ultra ATA 저장 장치 컨트롤러 2652 로 표시됩니다 .

#### • 다중 언어 사용자 인터페이스(MUI)가 설치된 후 사용자 인터페이스 구 성요소의 텍스트는 영어로 표시됩니다 .

MUI 가 설치된 경우에도 사용자 인터페이스 구성요소 ( 예 : 목록 , 메 뉴 , 대화 상자 , 도움말 및 Microsoft 관리 콘솔 3.0, Windows 배치 서 비스 및 Microsoft 파일 서버 관리자의 다른 위치 ) 의 텍스트는 영어 로 표시됩니다 .

사용자 인터페이스 구성요소 사용자 정의 및 MUI 업데이트 패키지 다 운로드에 대한 내용은 Microsoft 지원 웹 사이트 support.microsoft.com 의 Microsoft 기술 자료 문서 925148 을 참조하십시오 .

• 두 번째로 MUI 매체를 사용하여 언어 설정을 변경하려는 경우 MUI 설 치가 실패합니다 .

MUI 매체 내용을 설치하는 경우 MUI 패키지는 MUISetup.exe 를 사용 하여 설치됩니다 . MUISetup.exe 를 사용하여 MUI 패키지를 다시 설치 하려는 경우 Windows MUI 응용프로그램은 실행되지 않습니다 . 이 문 제는 MUISetup.exe 가 %windir%\mui 폴더를 검사하여 이진수가 일치 하는지 확인하지만 이 폴더는 시스템 파일 보호 장치에 의해 새 버전의 파일로 교체되었기 때문에 발생합니다 . 이 이진수의 차이로 인해 MUI 창은 실행되지 않습니다 .

현재 언어 설정을 변경하려면 명령 프롬프트에서

muisetup.exe /i < 언어 ID> 명령을 실행하십시오 .

현재 언어 설정을 제거하려면 명령 프롬프트에서

muisetup.exe /u < 언어 ID> 명령을 실행하십시오 .

 $\mathbb Z$  주 : 언어 ID 의 목록은 도움말 파일에서 찾을 수 있습니다.

다른 버전의 Windows Server 2003 R2(SP2) 의 문제에 대한 내용은 Dell 설 명서 웹 사이트 www.dell.com\ostechsheets 에서 해당하는 중요 정보 설명 서를 참조하십시오 .

#### 중요 정보

# <span id="page-20-0"></span>**IOHY**

### B

BIOS EIST 를 지원하는 최소 요구사 항 , [10](#page-9-1) XD 를 지원하는 최소 요구사 항 , [10](#page-9-1) 시스템 , [5](#page-4-1)

## E

EIST, [10](#page-9-2)

### I

IPMI 드라이버 , [12](#page-11-1) 장치 , [12](#page-11-2)

#### M

Microsoft, [11](#page-10-2)

#### W

Windows Server 2003 R2 중요 정보 , [12](#page-11-3)

### X

XD, [10](#page-9-3)

#### ㅅ

신뢰할 수 있는 사이트 브라우저에 추가 , [11](#page-10-3)

#### ㅇ

알려진 문제 및 문제점 IPMI 드라이버가 황색 감탄표로 나타남 , [17](#page-16-0)

#### ㅈ

장치 관리자 황색 감탄표 , [16](#page-15-2) 중요 정보 Windows Server 2003 R2, [12](#page-11-3)

#### ㅎ

하드웨어 관리 , [12](#page-11-4) 황색 감탄표 , [16](#page-15-2)

22 | 색인